## *PRUEBAS SELECTIVAS ESCALA AUXILIAR ADMINISTRATIVA CRITERIOS DE VALORACIÓN 2º EJERCICIO*

## **EJERCICIO 1 - WORD:**

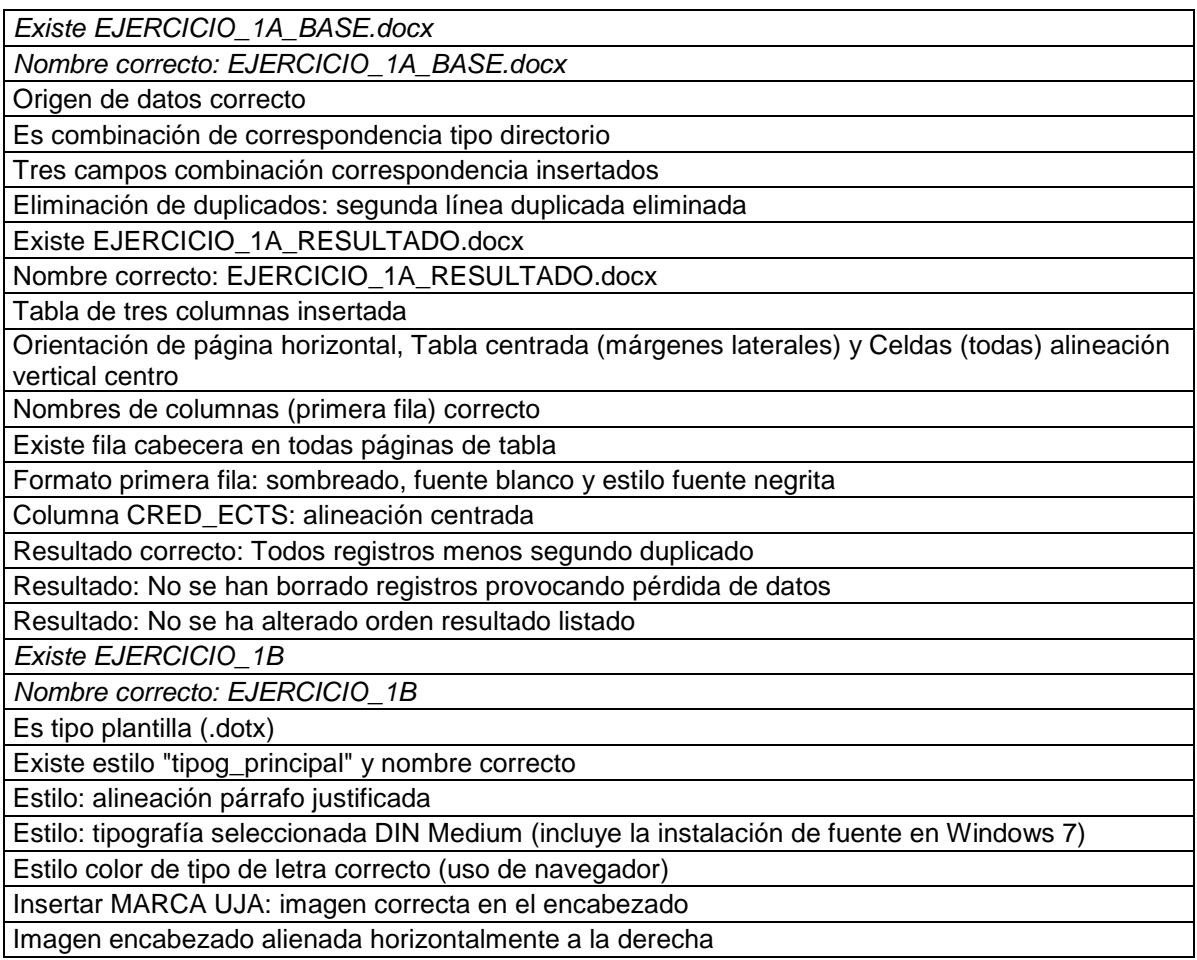

## **EJERCICIO 2 - EXCEL:**

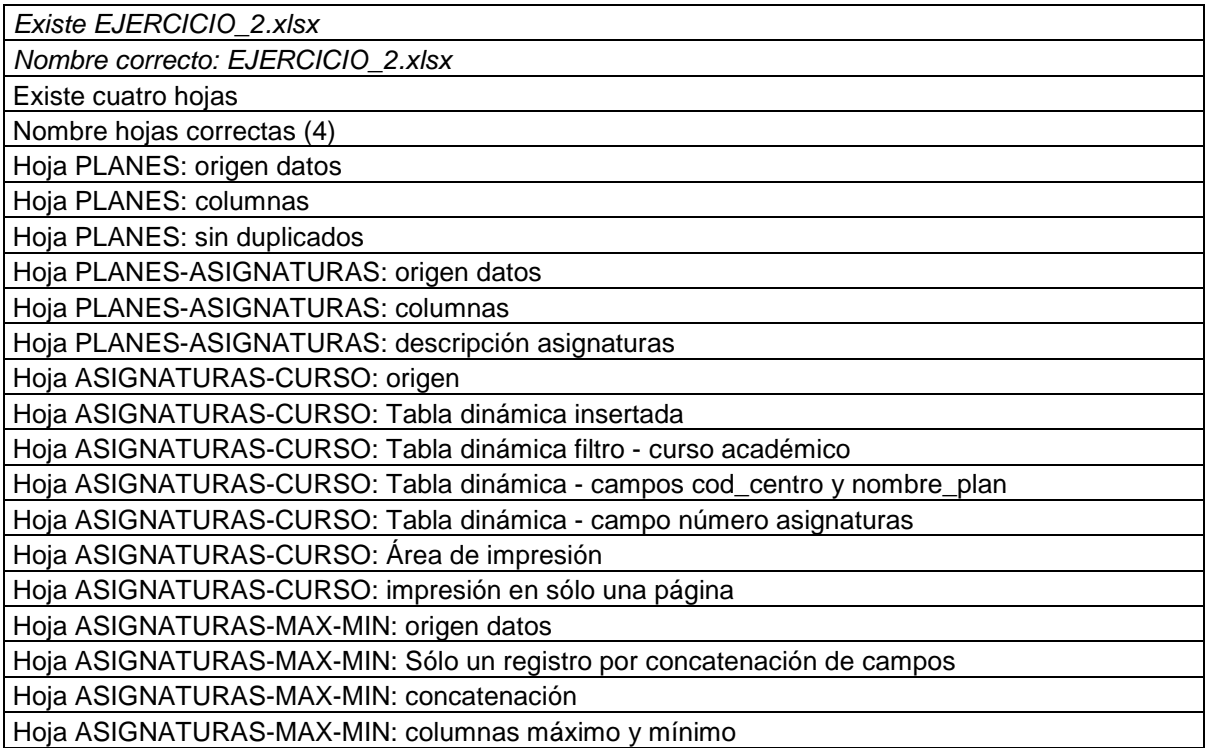

## **EJERCICIO 3 – TEST (rojo y subrayado respuesta correcta):**

- 1. ¿Para qué sirve Restaurar sistema en Windows 7?
	- a. Para restaurar los archivos de sistema del equipo a un punto anterior, deshaciendo los cambios realizados en el equipo, sin que esto afecte a los archivos personales.
	- b. Para restaurar los archivos de sistema del equipo a un punto anterior, deshaciendo los cambios realizados en el equipo, afectando a los archivos personales como el correo electrónico, documentos o fotografías.
	- c. Para realizar copias de seguridad de archivos personales y poder recuperar un archivo personal que se ha eliminado o dañado.
	- d. Las respuestas b y c son correctas.
- 2. ¿Qué afirmación sobre las cuentas de usuario en Windows 7 es cierta?
	- a. No es posible crear cuentas de usuario en Windows 7.
	- b. Podemos crear una cuenta de usuario pero nunca podemos establecer una contraseña para esa cuenta.
	- c. Las cuentas de usuario permiten que varias personas compartan un mismo equipo sin dificultad.
	- d. Ninguna respuesta es correcta.
- 3. ¿Qué aplicación de Windows 7 ayuda a proteger el equipo frente a spyware y otro software potencialmente no deseado?
	- a. Windows Anti-spyware.
	- b. Windows Defender.
	- c. Windows Update.
	- d. Windows 7 no dispone de ninguna aplicación anti spyware.
- 4. Referente a las copias de seguridad y restauración de la información, ¿Qué afirmación es falsa?
	- a. Deben hacerse de manera periódica.
	- b. Sólo pueden realizarse en la unidad D: del disco duro del ordenador.
	- c. Se recomienda realizar en un dispositivo externo (disco duro, pendrive,…) o usar Google Drive.
	- d. Windows 7 proporciona herramientas de copia de seguridad.
- 5. ¿Cómo se puede agregar el sitio web actual a Favoritos en Internet Explorer 11?
	- a. Mediante la combinación de teclas Ctrl + D
	- b. Mediante la combinación de teclas Mayús + D
	- c. Mediante la combinación de teclas Ctrl + Mayús + D
	- d. Ninguna respuesta es correcta.
- 6. Windows Update es la herramienta de Windows 7 para la gestión de actualizaciones del sistema operativo. Referente a las actualizaciones importantes, ¿Qué opciones permite esta utilidad?
	- a. Descargar actualizaciones, pero permitirme elegir si deseo instalarlas.
- b. Buscar actualizaciones, pero permitirme elegir si deseo descargarlas e instalarlas.
- c. No buscar actualizaciones.
- d. Todas son correctas.
- 7. Señale una amenaza no asociada al uso de correo electrónico:
	- a. Spam (correo basura).
	- b. Ataques explotando vulnerabilidades en los sistemas operativos y aplicaciones.
	- c. Phishing (captura de credenciales).
	- d. Cadenas de mensajes falsos (hoaxes).
- 8. Referente a la creación, edición y visualización de documentos, hojas de cálculo y presentaciones de Google aunque no se tenga conexión a Internet, señale la afirmación correcta:
	- a. Esta opción está disponible por defecto, es decir, siempre se puede trabajar con los archivos anteriormente indicados sin conexión a internet.
	- b. No se puede trabajar con los archivos anteriormente indicados sin conexión a Internet.
	- c. Se puede trabajar con archivos Google sin conexión previa habilitación de esta característica y además hay que tener instalada la extensión "Documentos de Google sin conexión".
	- d. Se puede trabajar con archivos Google sin conexión a Internet previa habilitación de ésta característica y sin tener instalada ninguna extensión.
- 9. En internet Explorer 11, la opción de "Configuración de Vista compatibilidad", se utiliza para:
	- a. Agregar sitios web que no tienen la apariencia esperada: no aparecen algunas imágenes, menús desubicados, parte del texto entremezclado, etc.
	- b. Agregar sitios que no utilizan un protocolo seguro de comunicación.
	- c. Agregar sitios que no se pueden acceder con Internet Explorer 11.
	- d. Esta opción no está disponible en Internet Explorer 11.
- 10. Google Calendar no permite:
	- a. Compartir un calendario con personas que no tienen Google Calendar.
	- b. Compartir un calendario ya creado.
	- c. Insertar un calendario en un sitio web.
	- d. Todas las anteriores son opciones permitidas por Google Calendar.
- 11. ¿Es posible navegar de forma anónima (no se guarda los historiales, cookies,…) en Internet Explorer y Google Chrome?
	- a. Sí, es una característica que incluyen las últimas versiones de los navegadores.
	- b. En Internet Explorer 11 podemos utilizar esta característica desde el menú Ver y seleccionar Exploración de InPrivate.
	- c. No, no es posible en ninguna versión de Internet Explorer.
	- d. No, no es posible en ninguna versión de Google Chrome.
- 12. ¿Qué afirmación sobre Google Drive es correcta?
	- a. Sólo se pueden almacenar archivos PDF y fotos.
- b. Permite almacenar cualquier tipo de archivo de forma segura.
- c. No es posible compartir archivos con otras personas.
- d. La seguridad de los archivos es un problema, no se usa ningún tipo de encriptación.
- 13. ¿Qué herramienta de la Google G Suite se utiliza para gestionar el correo?
	- a. Drive.
	- b. Gmail.
	- c. Microsoft Outlook.
	- d. Calendar.
- 14. Respecto a la impresión de mensajes de Gmail, señale la respuesta correcta
	- a. Si hay varios correos electrónicos en una misma conversación, se puede imprimir solo uno de ellos.
	- b. Si hay varios correos electrónicos en una misma conversación, se pueden imprimir todos a la vez.
	- c. Es posible que el remitente haya activado el modo confidencial para enviar el correo, lo que impide que se imprima el texto del mensaje y los archivos adjuntos.
	- d. Todas las respuestas son correctas.
- 15. Cuando se instala un certificado digital en el navegador, ¿es posible establecer una contraseña para protegerlo?
	- a. Sí, siempre que se especifique esta protección durante la instalación.
	- b. Sólo es posible esta opción en Google Crome.
	- c. No, no es posible.
	- d. Sí y debe coincidir con la clave de usuario de Windows 7.
- 16. Indique cual de las siguientes es una recomendación de seguridad, guardia y custodia de las contraseñas:
	- a. Cambiar la contraseña con cierta frecuencia.
	- b. No escribir la contraseña en lugares visibles.
	- c. No guardar la contraseña en clientes de correo, navegadores, etc.
	- d. Todas las anteriores son recomendaciones de seguridad, guardia y custodia de contraseñas.
- 17. ¿Qué es Windows 7 Easy Transfer?
	- a. Es una herramienta de Windows 7 que permite copiar archivos de un equipo a otro.
	- b. No es una herramienta de Windows 7.
	- c. Es una herramienta de Windows 7 que permite copiar opciones de configuración de un equipo a otro.
	- d. La respuesta a y la respuesta c son correctas.
- 18. Para desinstalar un programa desde el propio Sistema Operativo Windows 7 debemos:
	- a. Ir al Panel de control y pinchar en "Tareas iniciales".
	- b. Ir al Panel de control y pinchar en "Programas y características".
	- c. Ir a Panel de control y pinchar en "Personalización".
- d. Ir a Panel de control y pinchar en "Windows Update".
- 19. Se pueden usar los controles de actividad para elegir los tipos de actividad que se guardan en la cuenta de Google. Qué opciones de configuración ofrece Google para guardar datos en la cuenta?
	- a. Historial de ubicaciones.
	- b. Actividad de voz y audio.
	- c. Historial de reproducciones y búsquedas en YouTube.
	- d. Todos los anteriores son opciones que se pueden configurar en la cuenta de Google.
- 20. Los certificados digitales instalados en Internet Explorer 11, se encuentran en:
	- a. Menú Herramientas -> Opciones de Internet -> Privacidad -> Certificados
	- b. Menú Herramientas -> Opciones de Internet -> Seguridad -> Certificados
	- c. Menú Herramientas -> Opciones de Internet -> Contenido -> Certificados
	- d. Menú Herramientas -> Opciones de Internet -> Seguridad -> Certificados
- 21. Si en Windows 7 borra un acceso directo…
	- a. Está realmente borrando el archivo original y por tanto, el programa al que hace referencia
	- b. No le ocurre nada al programa al que hace referencia, simplemente quitamos el icono del escritorio para acceder a él.
	- c. El programa sigue existiendo, pero no podremos volverlo a utilizar nunca.
	- d. No ocurre nada, en realidad un acceso directo no puede borrarse.
- 22. A la hora de hacer una copia de seguridad, se recomienda hacer una lista de toda la información personal que se quiere salvar. Los elementos más comunes a cualquier usuario considerados como información personal son:
	- a. Documentos producidos con cada una de las aplicaciones que se usen en el trabajo.
	- b. Perfil de correo electrónico en caso de utilizar un cliente local (no web).
	- c. Certificados digitales.
	- d. Todas las anteriores.
- 23. Cuando se envía un correo electrónico haciendo uso de Gmail, ¿de cuánto tiempo se dispone para evitar que se entregue a sus destinatarios haciendo uso de la función "Deshacer el envío"?
	- a. Dispongo de 40 segundos para hacer clic en Deshacer.
	- b. Dispongo de una cantidad de tiempo ilimitada para hacer clic en deshacer.
	- c. Dispongo de una cantidad de tiempo limitada para hacer clic en Deshacer. Podré definir el tiempo en los ajustes.
	- d. Dispongo de una cantidad de tiempo limitada no mayor de 10 segundos para hacer clic en Deshacer.
- 24. En Gmail se puede etiquetar y ordenar automáticamente los mensajes entrantes mediante…
	- a. Filtros
	- b. Carpetas
	- c. Notificaciones
- d. Temas
- 25. Si no va a usar su cuenta de Gmail durante un tiempo y necesita informar de ello automáticamente a todo aquel que le envíe un correo, tendrá que seleccionar la opción "Respuesta automática habilitada" en su configuración de Gmail y definir el periodo de tiempo durante el que se enviarán estas respuesta automáticas así como el asunto y el contenido del mensaje que se remitirá. Según el funcionamiento de esta opción de Gmail, la respuesta automática sólo se enviara a cada remitente la primera vez que este le escriba en el periodo de tiempo que haya definido. ¿Puede recibir un mismo remitente más de una respuesta automática de su correo durante dicho periodo de tiempo?
	- a. No, ya que la respuesta automática sólo se envía a cada remitente la primera vez que me escribe en el periodo de tiempo que he definido en la configuración de dicha respuesta automática.
	- b. Sí, siempre que ya haya recibido una respuesta automática y vuelva a escribirme estando la respuesta automática en mí correo todavía habilitada.
	- c. Si, en el caso de que ya haya recibido una respuesta automática y vuelva a escribirme al cabo de cuatro días estando la respuesta automática todavía habilitada en mí correo.
	- d. Si, en el caso de que ya haya recibido una respuesta automática y vuelva a escribirme al cabo de dos días estando la respuesta automática todavía habilitada en mí correo.